## NEXTIVA CLARITY NETWORK DIAGRAMS

**support@nextiva.com**

## Leveraging a Wireless Access Point

This network configuration is commonly used with the Nextiva Clarity™ NA250B device. Implementing a wireless connection using a secondary router is configured easily. Simply disable DHCP to modify the secondary router into a wireless access point.

> **Cable Modem/ DSL Gateway** (Gateways require an IP Passthrough)

**OOO** 

**Nextiva Clarity Device** (Modem – DHCP) (Gateway – Static IP) LAN – 192.168.1.1

 $\bullet\bullet\bullet\bullet$ 

nextiva-

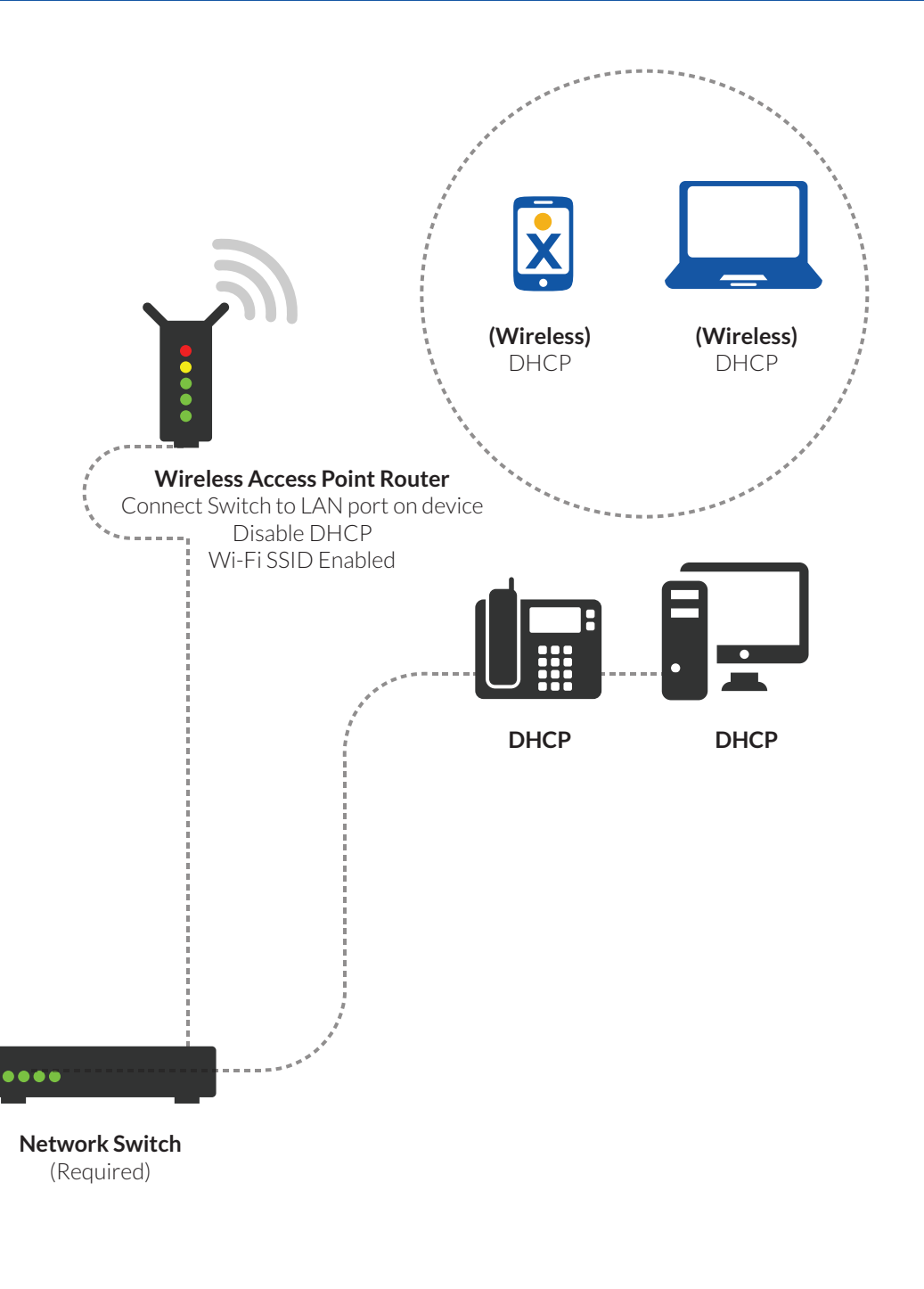

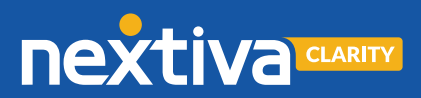

**Internet** (ISP)